# **Основи програмної інженерії**

- Лекції, лабораторні роботи к.т.н., доц. Каплієнко Тетяна Ігорівна
- Лабораторні роботи ас. Качан Олександр Іванович
- Форма контролю **залік**

## *Microsoft Visual Studio*

**Microsoft Visual Studio** – набір продуктів компанії Майкрософт, які включають інтегроване середовище розробки програмного забезпечення і ряд інших інструментальних засобів. Дані продукти дозволяють розробляти як консольні застосунки, так і застосунки із **графічним інтерфейсом**, а також веб-сайти, програми для роботи із офісними застосунками та іншими видами програмного забезпечення.

### **Visual Studio дозволяє розробляти ПЗ на наступних мовах:**

- Visual Basic
- Visual C++
- Visual C#
- Visual F#

### *Мова програмування C#*

### **Основні поняття мови**

## **Visual C#**

**С#** (вимовляється як сі шарп) – об`єктноорієнтована мова прогрмування, призначена для розробки різноманітних застосунків, виконуваних у середовищі **.NET Framework**. На мові C# можна розробляти звичайні клієнтські застосунки Windows, консольні програми, веб-сайти, застосунки виду «сервер-клієнт», застосунки для роботи з базами даних і багато інших.

## *Склад мови*

### **• Символи:**

– букви:

– спец.

– цифри:

- A-Z, a-z, \_, букви нац. алфавітів 0-9, A-F
- СИМИЗ ОСЛИБНІ СИМВОЛИ<sup>\*</sup>, ,, ...

#### ■**Лексеми:**

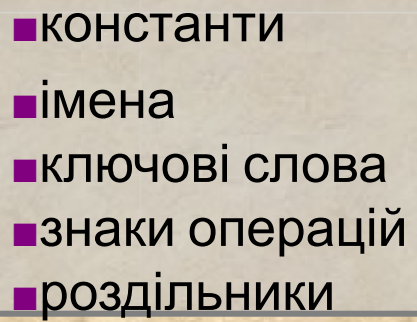

2 0.11"Вася" Vasia a \_11 double  $\frac{d}{d}$  if  $\frac{d}{d}$ ;  $[ ]$  ,

#### ■**Вирази**

■вираз – правило обчислення значення: a + b ■**Оператори**

■виконувані:

■опис:

 $c = a + b$ ; double a, b;

## Константи

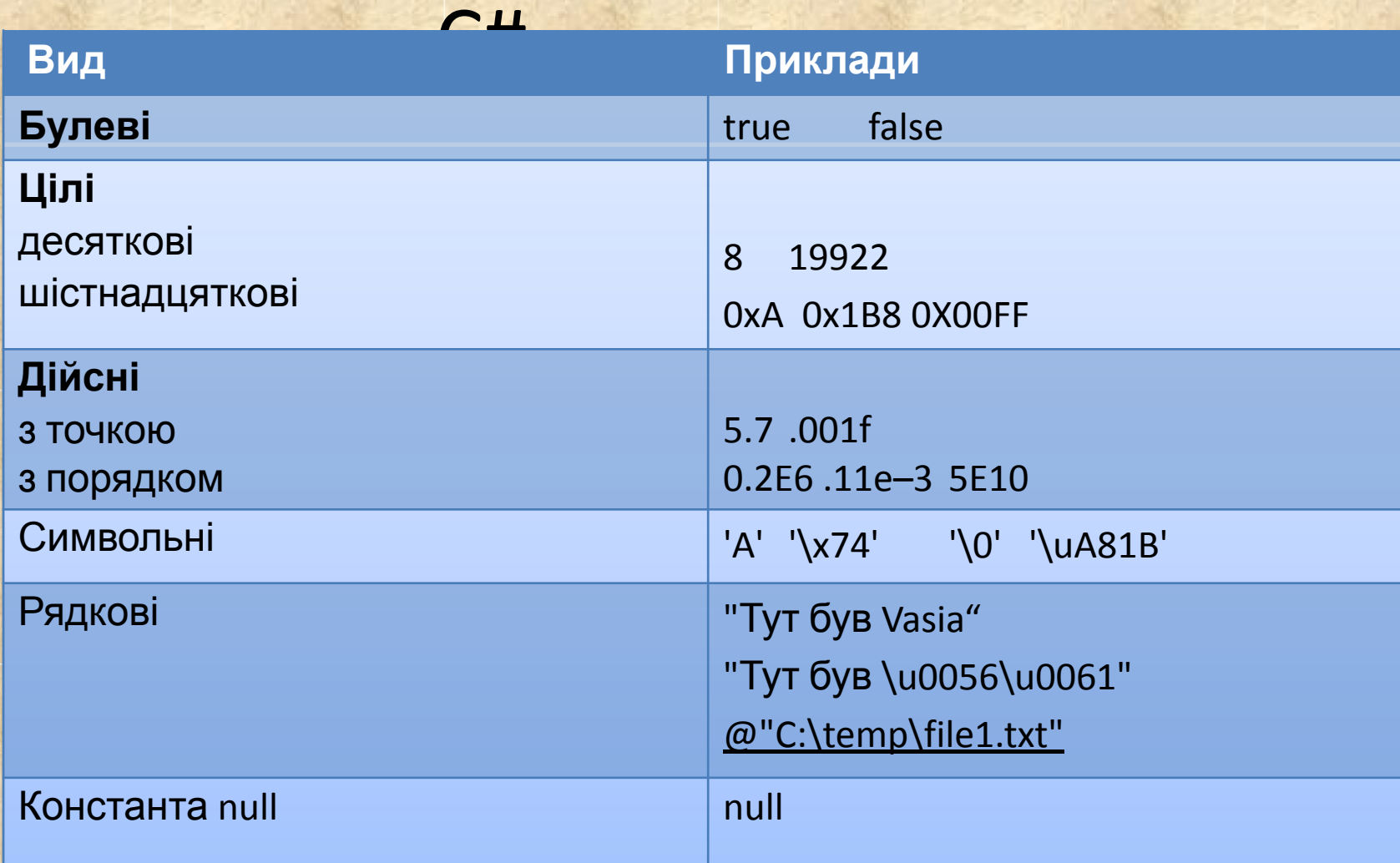

## Імена (ідентифікатори)

- ім'я повинно починатися з букви або \_;
- ім'я повинно містити тільки букви, знаки підкреслення і цифри;
- **• прописні та малі букви відрізняються**;
- довжина імені практично не обмежена;
- імена не повинні співпадати із ключовими словами, однак допускається: @if, @float…

*Приклади правильних імен*: Vasia, Вася, \_13, @while.

*Приклади неправильних імен*: 2late, Big aaa, Б#г

### Нотації (рекомендації по найменуванню змінних)

Зрозумілі та узгодженні між собою імена – основа хорошого стилю. Існує кілька нотацій – узгоджень про правила створення імен.

У C# для найменування різних видів програмних об`єктів найчастіше використовують дві нотації:

• *Нотація Паскаля –* кожне слово починається із прописної букви:

– MaxLength, MyFuzzyShooshpanchik

• *Camel notation –* кожне слово починається із прописної букви, крім першої:

– maxLength, myFuzzyShooshpanchik

### Ключові слова, знаки операцій, роздільники

- *• Ключові слова* ідентифікатори, які мають спеціальне призначення для компілятора. Їх можна використовувати тільки у тому сенсі, у якому вони визначені.
	- Наприклад, для оператора переходу визначено слово goto.
- *• Знак операції* один або більше символів, які визначають дію над операндами. Всередині знаку операції пробіли не допускаються.
	- Наприклад, додавання +, ділення/, складне присвоєння +=.
- Операції поділяються на унарні (з одним операндом), *бінарні* (з двома) и *тернарні* (з трьома).
- *• Роздільники* використовуються для розділення або, навпаки, групування елементів. Приклади роздільників: дужки, крапка, кома.

### Ключові слова C#

abstract as base bool break byte case catch char checked base class const continue decimal break byte do double else enum event finally the float for implicit delegate extern false goto if internal is lock long namespace object" private operator public enum fixed float in int long out override default explicit foreach interface newnull readonly ref params return sbyte sealed switch short throw staekaldloc sizeof static string typeof struct ulong uint virtual void this unchecked volatile unsafe ushort using while

## *Типи даних*

## Концепція типу даних

Тип даних визначає:

• внутрішнє представлення даних => множина можливих значень, які може приймати змінна

• допустимі дії над даними => операції і функції

*Типи даних мають особливе значення в C#, так як це суворо класифікована мова. Це значить, що всі операції піддаються суворому контролю зі сторони компілятора на відповідність типів, причому недопустимі операції не компілюються. Отже, суворий контроль типів дозволяє виключати можливі помилки та підвищити надійність програм. Для забезпечення контролю типів всі змінні, вирази та значення повинні належати до певного типу.*

### **Типи значень і посилальні типи** В С# наявні дві загальні категорії вбудованих

- типів даних:
- •типи значень(value type);
- •посилальні типи (reference type).

Вони відрізняються за вмістом змінної. Концептуально різниця між ними полягає у тому, що перший тип зберігає дані безпосередньо, в той же час як посилальний тип зберігає посилання на значення.

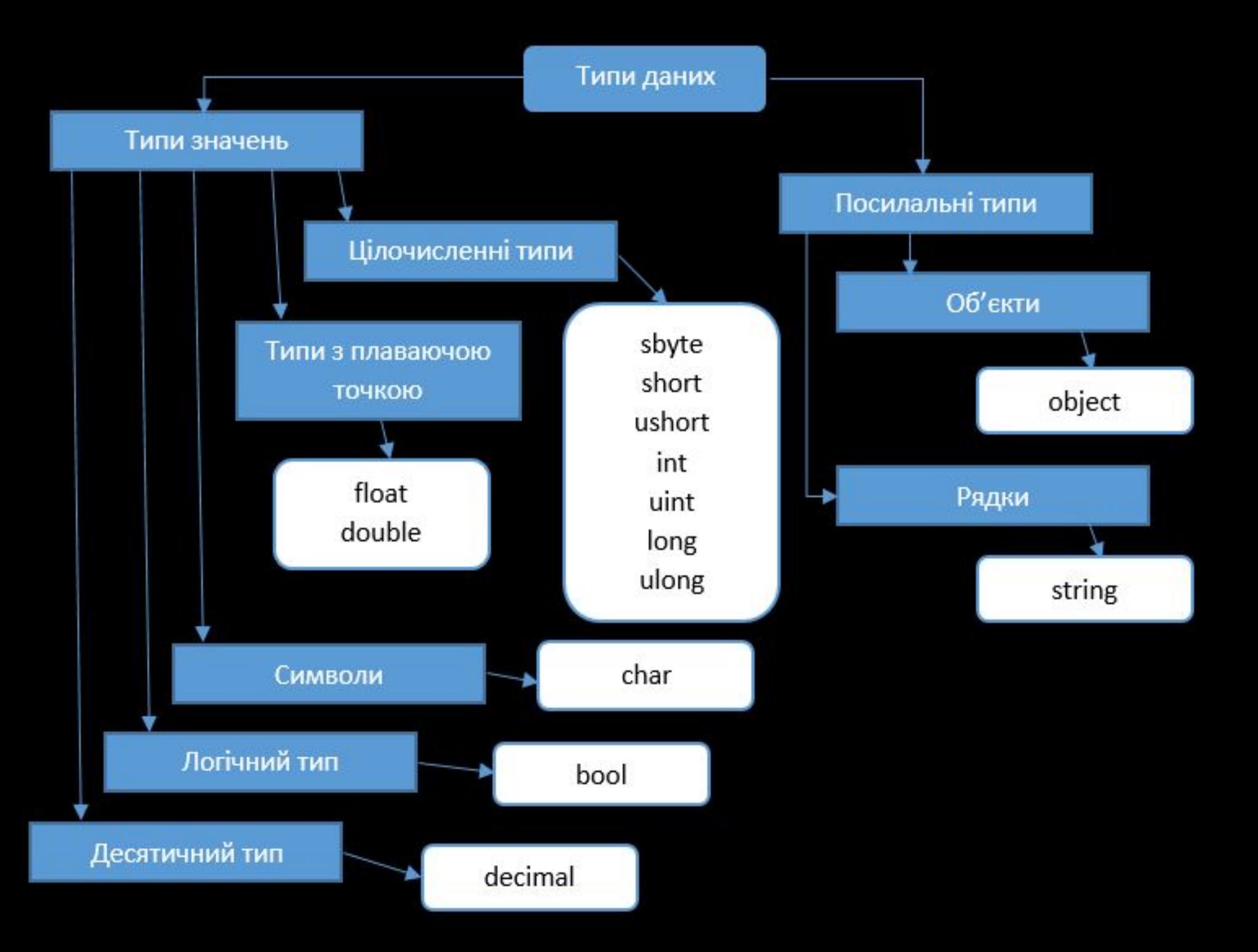

### Логічний і цілі типи даних

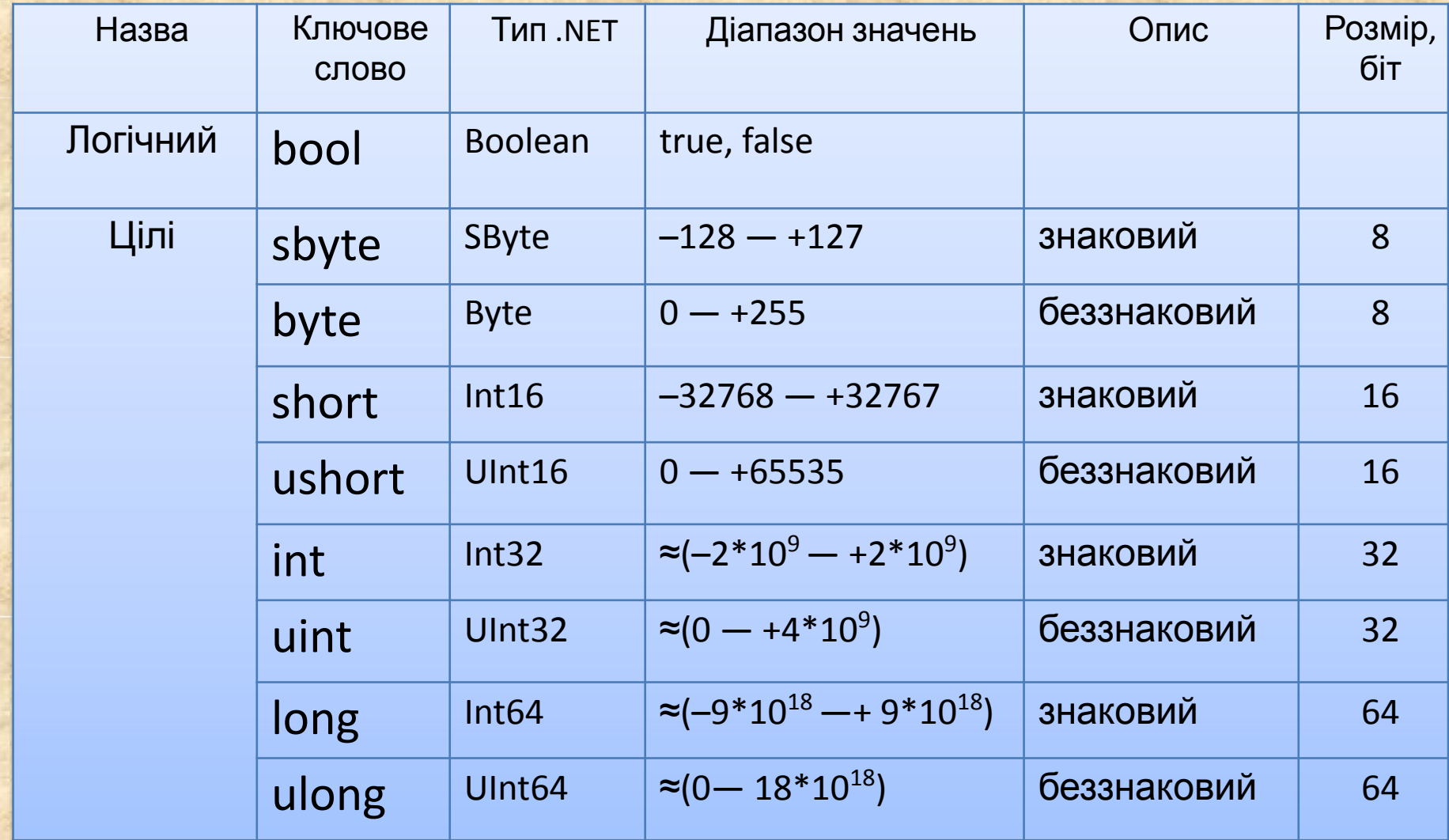

# Інші

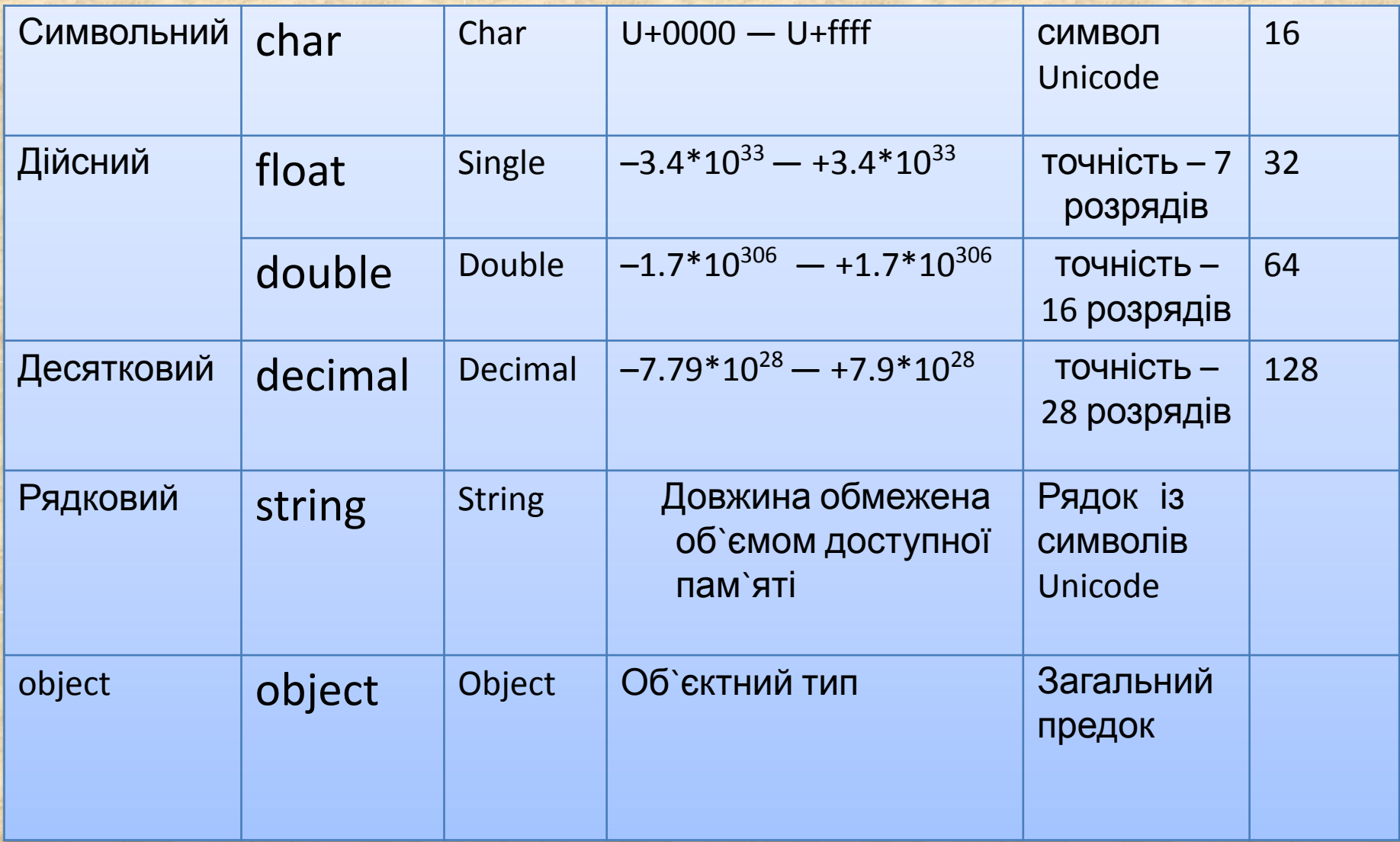

### *Лінійні програми*

## Поля (властивості) і методи вбудованих типів

- Кожний вбудований тип C# побудований на базі стандартного класу бібліотеки .NET. Це значить, що у вбудованих типів даних C# є методи і поля. За допомогою їх можна, наприклад, отримати:
	- double.MaxValue (або System.Double.MaxValue) максимальне число типу double;
	- uint.MinValue (або System.UInt32.MinValue) мінімальне число типу uint.
- В дійсних класах наявні елементи:
	- Додатна (плюс) нескінченність PositiveInfinity значенням цієї константи є результат ділення додатного числа на нуль. Ця константа повертається у випадку, якщо результат операції більше, ніж MaxValue;
	- від`ємна (мінус) нескінченність NegativeInfinity;
	- «не є числом»: NaN константа, яка повертається в результаті роботи функції у випадку, якщо не вказано результат операції. Наприклад, результат при діленні на нуль.

## Змінні

- *• Змінна* це величина, яка під час роботи програми може змінювати своє значення.
- Всі змінні, які використовуються у програмі, повинні бути оголошені.
- Для кожної змінної задається її ім'я та тип:

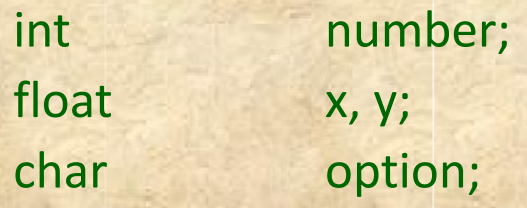

• Тип змінної обирається на базі діапазону і потрібної точності представлення даних.

## Область дії і час життя змінних

- Змінні оголошуються всередині будь-якого блоку (класу, методу або блоку всередині методу)
	- Блок це код, укладений в фігурні дужки. Основне призначення блоку групування операторів.
	- Змінні, оголошені безпосередньо всередині класу, називаються полями класу.
	- Змінні, оголошені всередині методу класу, називаються локальними змінними.
- Область дії змінної область програми, де можна використовувати змінну.
- Область дії змінної починається з місця її оголошення і продовжується до кінця блоку, всередині якого вона оголошена.
- Час життя: змінні створюються при вході до їхньої області дії (блоку) і знищуються при виході.

### Оголошення змінних

• При оголошенні можна присвоювати змінній початкове значення (ініціювати).

int float char number = 100;  $x = 0.02$ ; option = 'я';

• При ініціюванні можна використовувати не тільки константи, а й вирази – головне, щоб на момент оголошення вони були обчислюваними, наприклад:

int  $b = 1$ ,  $a = 100$ ;

int  $x = b * a + 25$ ;

*• Якщо змінними при їх створенні явно не присвоювати будь-які значення, то вони ініціюються «значенням по замовчуванню» (0, null).*

### Іменовані константи

Замість значень констант можна (і потрібно!) використовувати у програмі їх імена.

Це полегшує читабельність програми і внесення в неї змін:

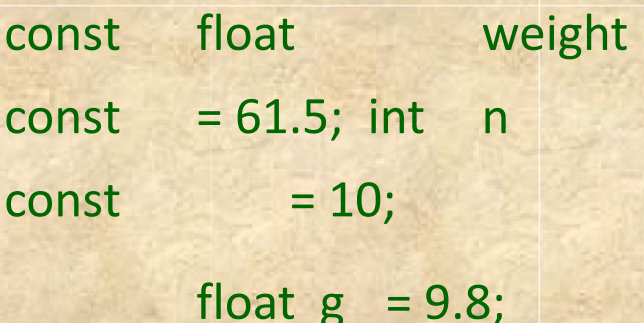

# Вирази

- *• Вирази* правило обчислення значення.
- У виразі беруть участь *операнди*, об`єднані знаками операцій.
- Операндами виразів можуть бути константи, змінні і виклики функцій.
- Операції виконуються у відповідності із *пріоритетами*.
- Для зміни порядку виконання операцій використовують *круглі дужки*.
- Результатом виразу завжди є значення певного типу, який визначається типами операндів.
- Величини, які беруть участь у виразі, повинні бути *сумісними типами*.

 $t + \text{Math.Sin}(x)/2 * x$ результатом є дійсний тип  $a \leq b + 2$ результатом є логічний тип  $x > 0$  &&  $y < 0$ результатом є логічний тип

# Пріоритети операцій C#

- 1. Первинний
- 2. Унарний
- 3. Типу множення (мультиплікативні)
- 4. Типу складання (адитивні)
- 5. Зсуву
- 6. Відношення і перевірки типу
- 7. Перевірка на рівність
- 8. Порозрядні логічні
- 9. Умовні логічні
- 10. Умовна
- 11. Присвоєння

(), [], new, …  $\sim$ ,  $!,$  ++, --, -, … \*, /, % +, -  $<<, >>$  $\langle , \rangle$ , is, ...  $==, !=$  $8, 1, 1$ &&, || ?:  $=$ ,  $*$  =,  $/$  =,...

## Тип результату виразу

- Якщо операнди, що входять у вираз, належать типу, і операція для цього типу визначена, то результат виразу буде мати той же тип.
- Якщо операнди різного типу і (або) операція для цього типу не визначена, перед обчисленням виконується автоматичне перетворення типів за правилами, які забезпечують отримання більш коротких типів до більш довгих для збереження значимості і точності.
- Автоматичне (*неявне*) перетворення можливе не завжди, а тільки якщо при цьому не може статися втрата значимості.
- Якщо неявне перетворення із одного типу в інший не існує, програміст може задати явне перетворення типу, наприклад, за допомогою операції (тип)x.

### Інкремент і декремент

private void button1\_Click(object sender, EventArgs e)

{

}

```
int x = 3, y = 3;
textBox1.Text = "Значення префіксного виразу: ";
textBox1.Text += (++x) + "\r\n";
textBox1.Text += "Значення х після перетворення: 
\frac{1}{\text{textBox1}.\text{Text}} + "\r\n";
```

```
textBox1.Text += "Значення постфіксного виразу: "; 
textBox1.Text += (y++) + "\r\n";
textBox1.Text += "Значення у після перетворення: ";
textBox1.Text + = y + "\\r\\n";
```
Результат роботи програми: Значення префіксного виразу: 4 Значення x після перетворення: 4 Значення постфіксного виразу: 3 Значення у після перетворення: 4

## Операції

заперечення

using System;

}}}

namespace ConsoleApplication1 { class Class1 { static void Main() { sbyte  $a = 3$ ,  $b = -63$ ,  $c = 126$ ;  $bool$   $d$  = true; Console.WriteLine( **-a** ); // Результат -3 Console.WriteLine( **-c** ); // Результат -126 Console.WriteLine( **!d** ); // Результат false Console.WriteLine( **~a** ); // Результат -4 = -3-1 Console.WriteLine( **~b** ); // Результат 62 = Console.WriteLine( **~c** ); -(-63)-1 // Результат -127 = -126-1

### Множення

- *• Операція множення* (\*) повертає результат перемноження двох операндів.
- Стандартна операція множення реалізована для типів int, uint, long, ulong, float, double і decimal.
- До величин інших типів її можна використовувати, якщо для них можливе неявне перетворення для відповідних типів. Тип результату операції дорівнює «найбільшому» із типів операндів, але не менше int.
- Якщо обидва операнди цілочисельны або типу decimal і результат операції занадто великий для представлення за допомогою вказаного типу, генерується виключення System.OverflowException

## Прикла

д using System; namespace ConsoleApplication1 { class Class1 { static void Main()  $\{$ int  $x = 11$ ,  $y = 4$ ; float  $z = 4$ ; Console.WriteLine( z \* y ); Console.WriteLine( z \* 1e308 ); Console.WriteLine( x / y ); Console.WriteLine( x / z ); // Результат 2 Console.WriteLine( x % y ); // Результат 2,75 // Результат 16 // Рез. "нескінченність" Console.WriteLine( 1e-324 / 1e-324 Результат }}} NaN

31

### Операції відношення і перевірки на рівність

- *• Операції відношення* (<, <=, >, >=, ==, !=) порівнюють перший операнд із другим.
- Операнди повинні бути арифметичного типу.
- Результат операції логічного типу, дорівнює true або

false.

x == y -- true, якщо x дорівнює y, інакше false

x != y -- true, якщо x не дорівнює y, інакше false x < y -- true, якщо x менше y, інакше

false  $x > y$  -- true, якщо х більше у,

інакше false

x <= y -- true, якщо x менше або дорівнює y, інакше false

## Операції присвоєння

**Присвоєння** – це заміна старого значення змінної на нове. Старе значення безслідно стирається. Операція може використовуватися у програмі як

закінчений оператор.

змінна = вираз;

 $a = b + c$ ;

 $x = 1$ ;

 $x = x + 0.5$ ;

Правий операнд операції присвоєння повинен мати неявне перетворення до типу лівого операнду, наприклад: Дійсна змінна = цілий вираз;

### **Введення-виведення в С#**

### Виведення на консоль

using System; namespace A Class1 static void M<sub>ain</sub>()  $int$   $i = 3$ ; double  $y = 4.12$ ; decimal  $d = 600$ ; string s = "Вася";

}

}

}

Результат роботи програми: 3 y = 4,12 d = 600 s = Вася

Console.Write( i ); Console.Write( "  $y = {0} \nvert x \rvert d = {1}$ ", y, d ); Console.WriteLine( $" s = " + s$ );

using System; namespace A { class Class1 static void Main()

{

}

}

}

## Введення з консолі

```
string s = Console.ReadLine(); \frac{1}{2} BBeдення рядку
```
char c = (char)Console.Read(); Console.ReadLine();

// введення символу

string buf; buf = Console.ReadLine(); int i = Convert.ToInt32( buf );  $\frac{1}{2}$  перетворення в ціле

// буфер для введення чисел

```
buf = Console.ReadLine();
double x = Convert.ToDouble( buf ); // перетворення в дійсне
```

```
buf = Console.ReadLine();
double y = double.Parse( buf ); \frac{1}{1} перетворення в дійсне
```
## *Створення Windows-*

### *застосунку*

### Основні особливості Windows-застосунку

- У застосунку Windows Forms форма є візуальною зоною, в якій відображається інформація для користувача.
- Як правило, створення застосунку Windows Forms відбувається шляхом додавання на форму елементів управління та написання відповідей (обробників подій) на дії користувача, такі як кліки мишки або натискання клавіш.
- Windows Forms включає широкий набір елементів керування, які можна додавати на форми: текстові поля, кнопки, випадаючі списки, перемикачі і навіть веб-сторінки.

### Основні типи Windows.Forms

#### Application

ButtonBase, Button, CheckBox, ComboBox, DataGrid, GroupBox, ListBox, LinkLabel, PictureBox

Form

ColorDialog, FileDialog, FontDialog, PrintPreviewDialog

Menu, MainMenu, MenuItem, ContextMenu

Clipboard, Help, Timer, Screen, ToolTip, Cursors

StatusBar, Splitter, ToolBar, ScrollBar

### Ієрархія елементів керування Windows.Forms

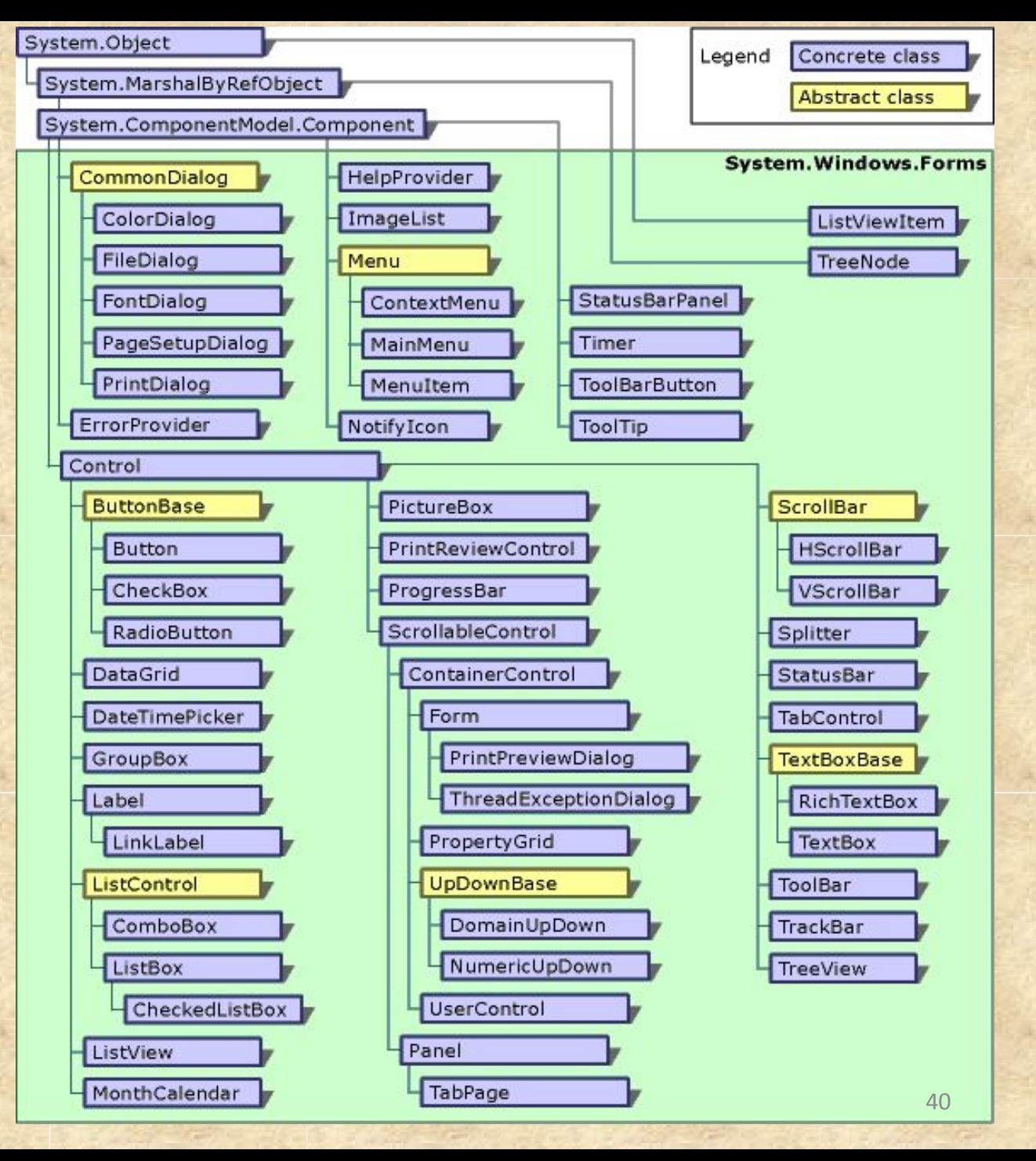

### Створення Windows-

### застосунку

- При створенні нового проєкту C# у середовищі Visual Studio обирається один із можливих типів проєктів, в том числі Windows Application, Class Library, Web Control Library, ASP.NET, Application і ASP.NET Web Service. На базі зробленого вибору автоматично створюється каркас проєкту.
- Visual Studio.NET це не тільки середовище для розробки програм на мові С#. Visual Studio.NET дозволяє створювати програми на мові VB, C#, C++, формувати Setup (інсталяційний пакет) розроблених програм і багато іншого.

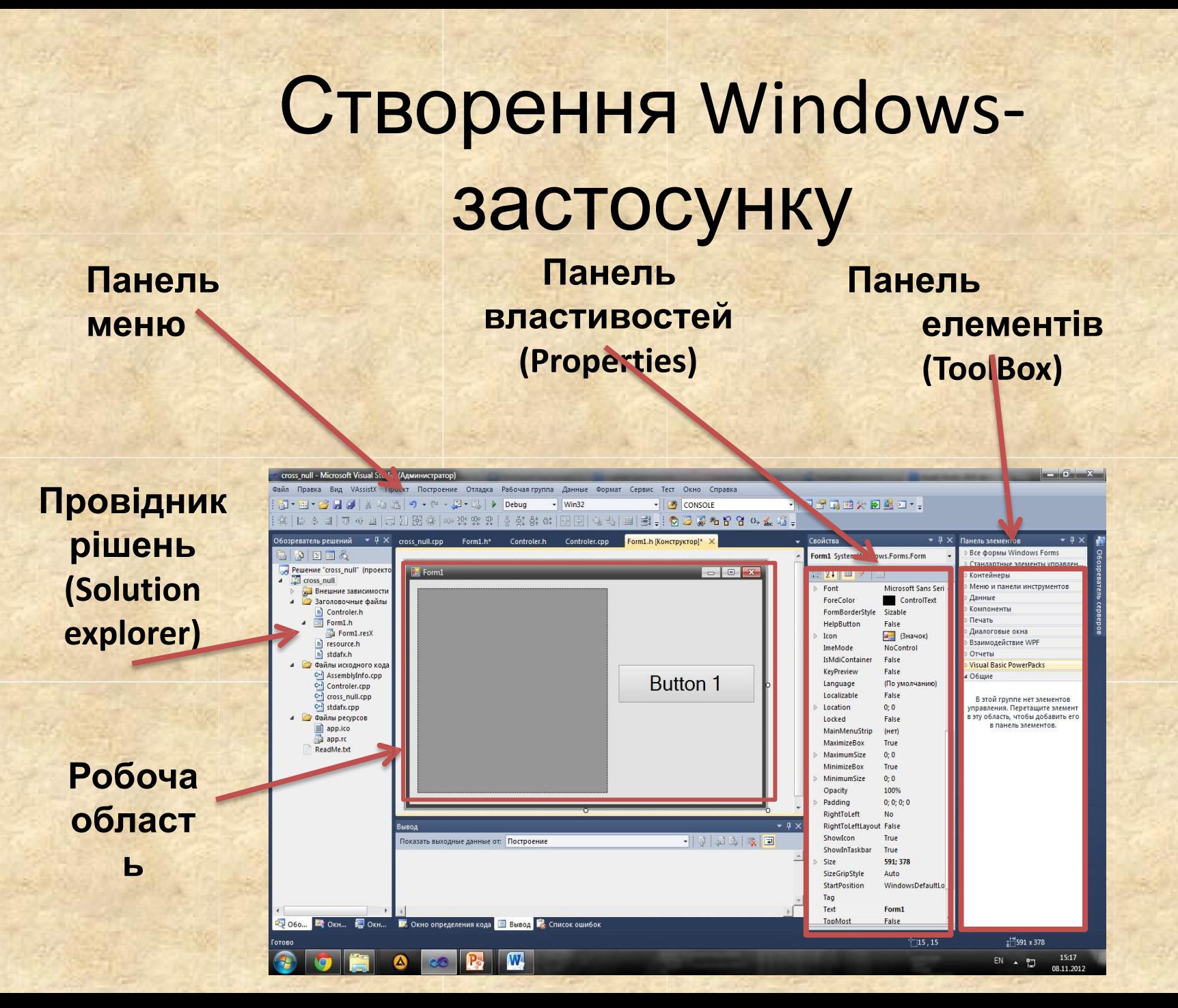

42

operties

**Form** 

## ВЛАСТИВОСБОЙ Властивостей

**Панель** 

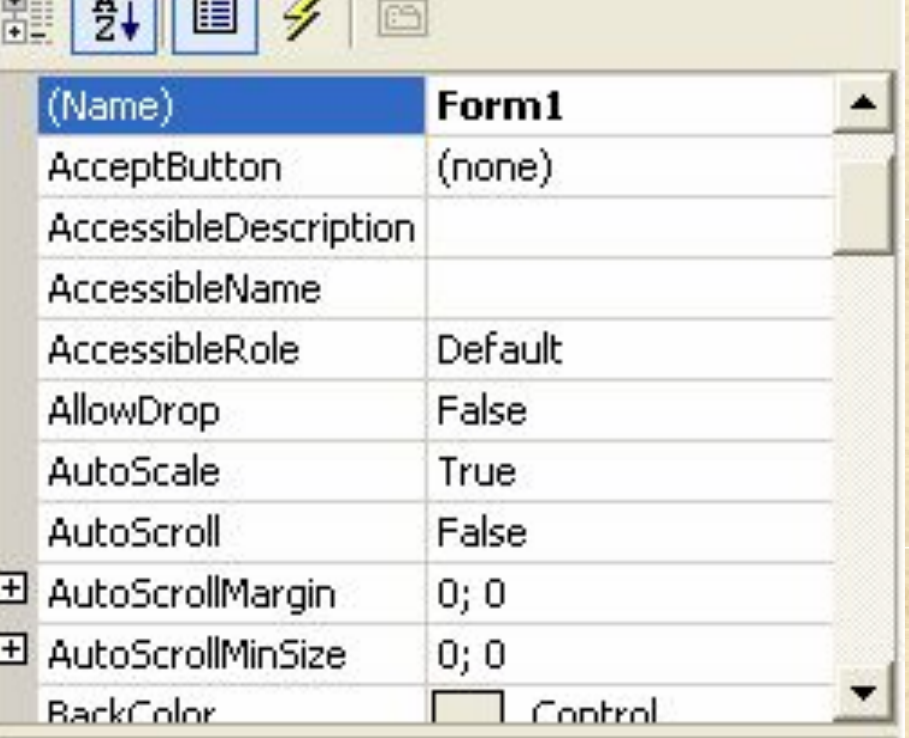

tem. Windows. Forms. Form

2 3

4

#### (Name)

Properties 2 Dynamic Help

виконується або вибором наявних у списку варіантів, або введенням потрібних значень із клавіатури. Якщо поблизу імені властивості знаходиться значок +, це значить, що властивість включає інші властивості. Вони стають доступними після натискання на значок.

1,2 – Тип сортування властивостей (за алфавітом, за категоріями)

3 – Властивості елементу керування

4 – Подія, яка виникає на елементах керування.

### Панель ToolBox и Solution

**Toolbox Panel & CHEMENTIB.** Тут Solution Explorer відображає всі перераховані готові компоненти, які можна додавати на форму.

файли проєкта і використовуваний простір імен у розділі References.

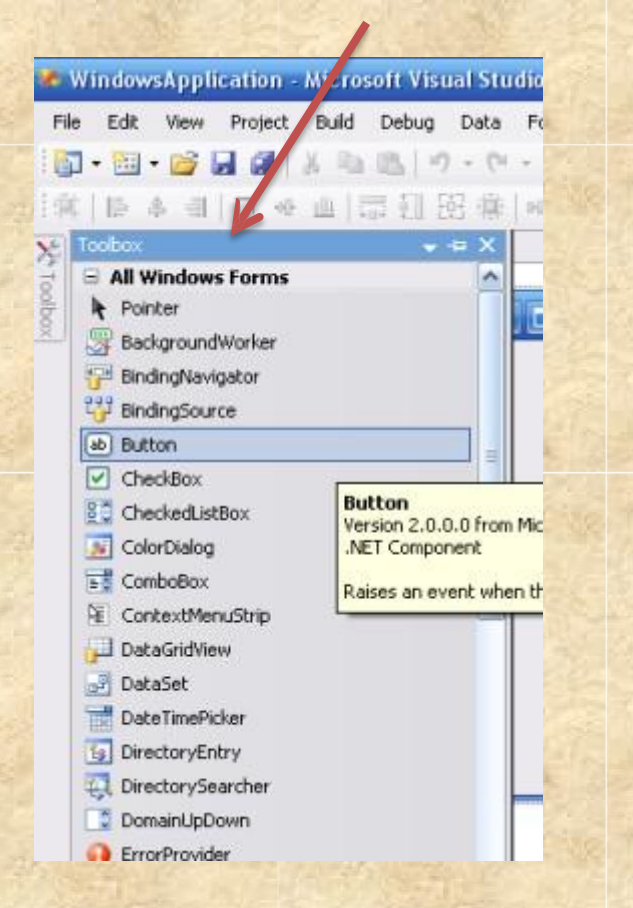

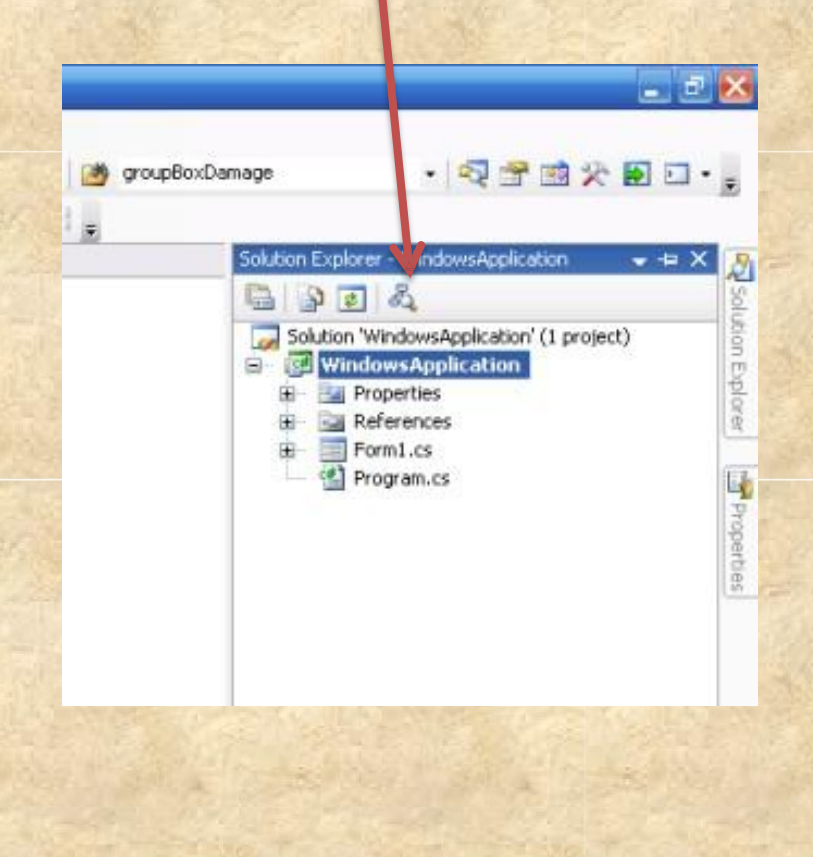

- Кнопка (button)
- Радіокнопка (RadioButton)
- Мітка (Label)
- Текстове поле (TextBox)
- Чекбокс (прапорець) (CheckBox)
- Розширене текстове поле (RichTextBox)

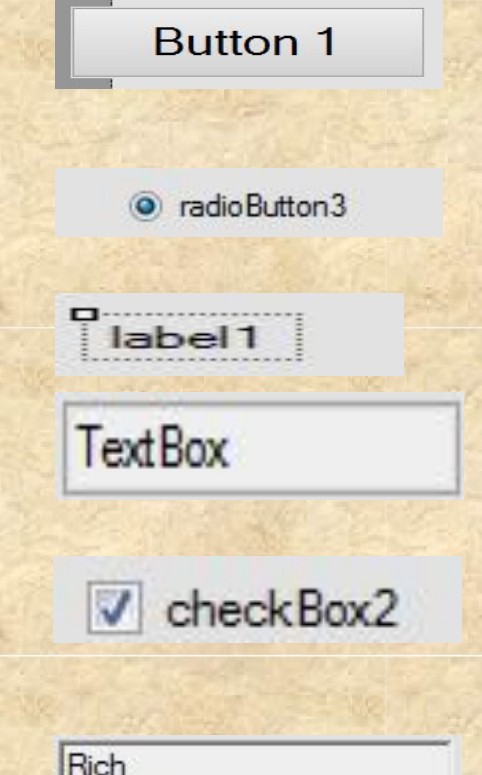

**TextBox** 

- Випадаючий список (ComboBox)
- Список прапорців (CheckListBox)
- Список (ListBox)

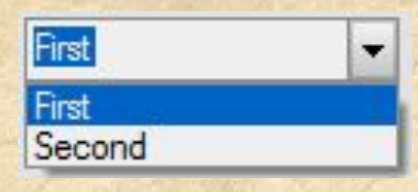

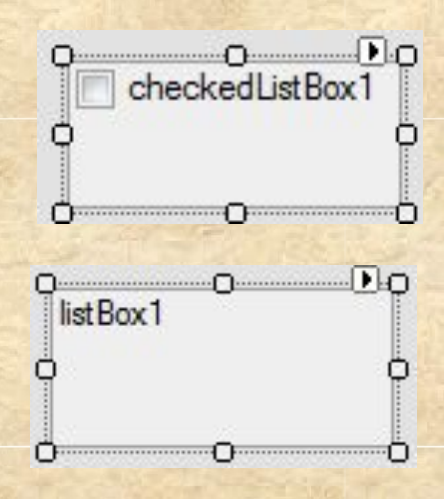

#### • Кнопка (Button)

 Взаємодія користувача обмежується однією дією – натисканням. Все, що вам необхідно зробити при роботі із кнопкою, це помістити її на потрібне місце форми і назначити їй відповідний обробник.

#### • Радіокнопка (RadioButton)

 Перемикач служить для вибору одного із декількох варіантів і тому розміщуються завжди групами. Щоб виділити їх в ізольовані групи, поміщають у контейнери: Panel або GroupBox.

#### • Мітка (Label)

- Мітка найчастіше використовується для інформування користувача. Текст вноситься програмно і можливість редагування у користувача відсутня.
- Текстове поле (TextBox)
	- Використовується для введення і редагування тексту користувачем.
- Розширене текстове поле (RichTextBox)
	- Дозволяє розміщати графіку, абзаци, таблиці, формули та інше.

#### • Прапорець (CheckBox)

- Виконує функції аналогічні радіокнопкам, але є повністю незалежними між собою у плані вибору декількох варіантів.
- Випадаючий список (ComboBox)
	- Список із можливістю вибору одного елементу із доступних варіантів при розкритті.
- Список прапорців (CheckListBox)
	- Дозволяє обрати потрібні прапорці із доступного списку.
- Список (ListBox)
	- Надає список, у якого можна обирати необхідні елементи.

# Найбільш часто використовувані події

- Activated отримання формою фокусу введення;
- Click, DoubleClick одинарний і подвійний кліки мишки;
- Closed закриття форми;
- Load завантаження форми;
- KeyDown, KeyUp натискання і відпускання будь-якої клавіші;
- MouseDown, MouseUp натискання і відпускання кнопки миші;
- MouseMove переміщення миші.

**Створення Windowsзастосунків у** Ро**Уівна Е Studio G#** ті прикладу процес розробки програмикалькулятора, який дозволяє вводити 2 числа, і після натискання на кнопку «Обчислити» видавати результат операцій +, –, \*, /.

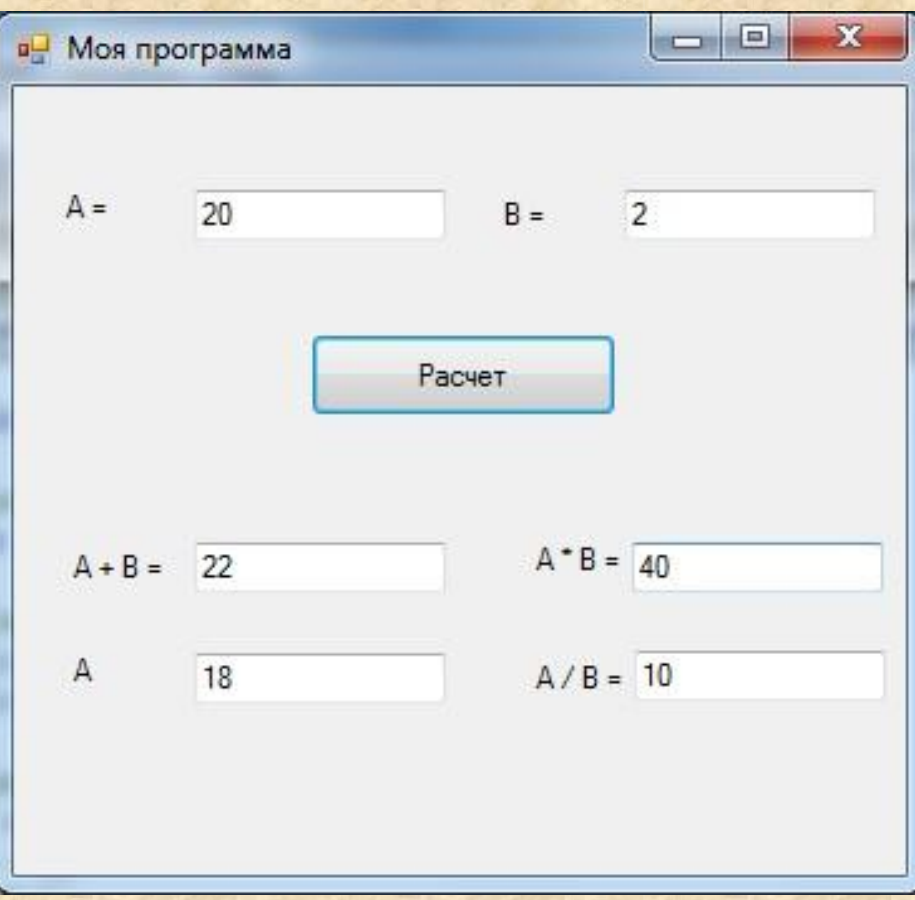

### 1. Запустити Microsoft Visual

#### **Visual Studio 2019**

#### Open recent

 $S_1$ 

As you use Visual Studio, any projects, folders, or files that you open will show up here for quick access.

You can pin anything that you open frequently so that it's always at the top of the list.

#### Get started

≚

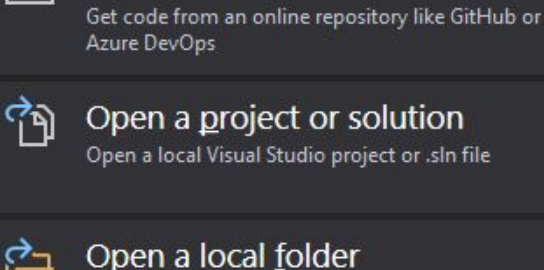

Clone a repository

Navigate and edit code within any folder

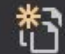

മ−

Create a new project

Choose a project template with code scaffolding to get started

Continue without code >

5 1

 $\Box$ 

 $\times$ 

### 2. Створити новий проєкт (Create New Project -> Фільтри відбору->Windows Forms

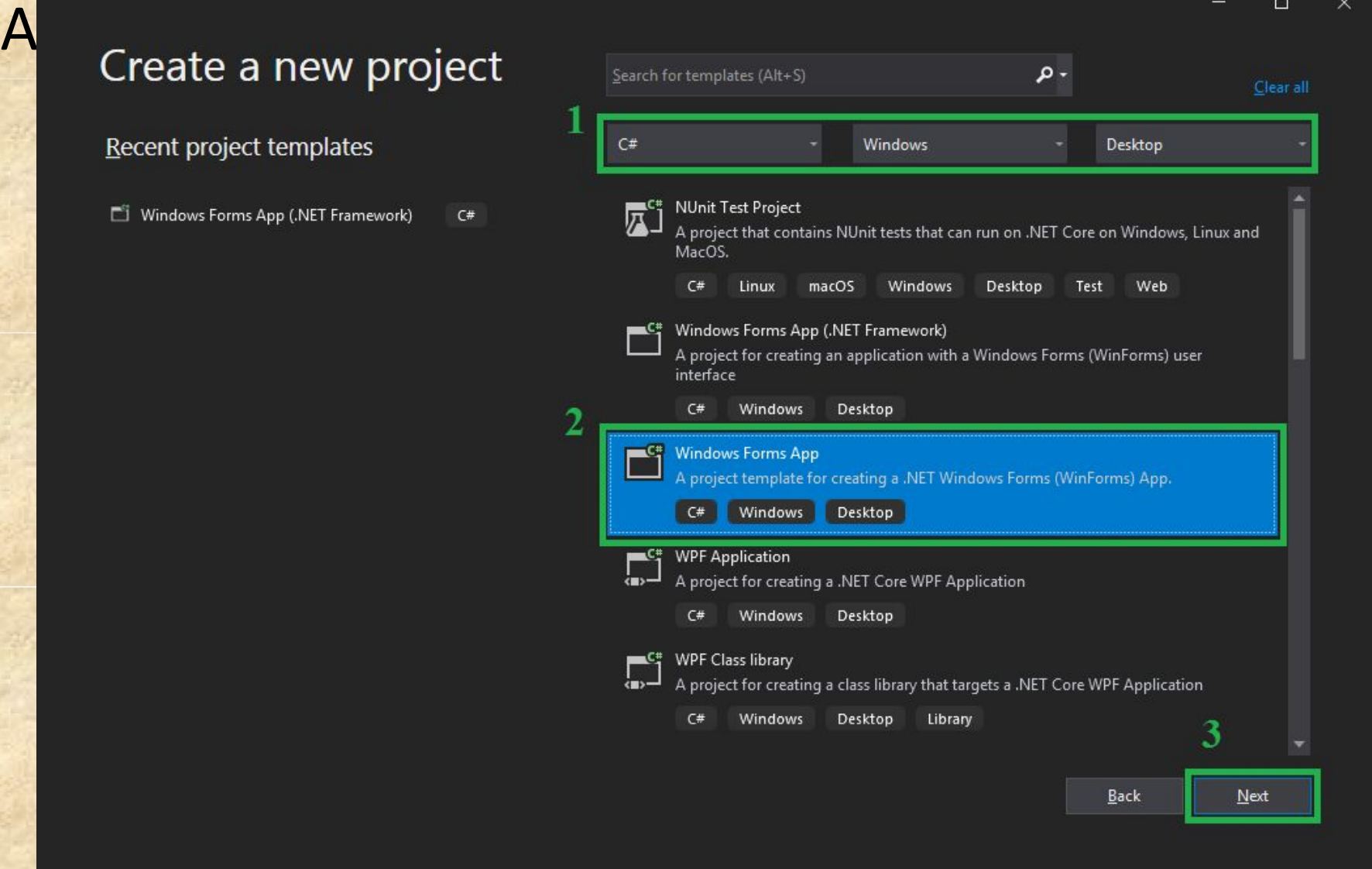

### 3. Вказати ім'я проєкту та вказати шлях

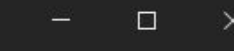

#### Configure your new project

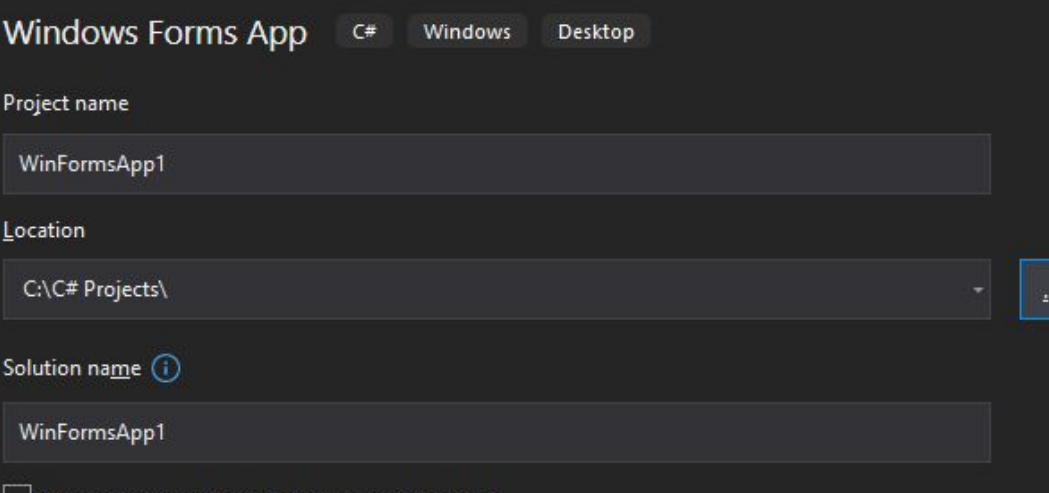

 $\Box$  Place solution and project in the same directory

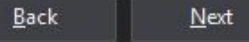

7

4. На формі (Form1) розташувати необхідні візуальні компоненти (панель Toolbox; у випадку її відсутності обрати пункт меню View –> Toolbox), створивши інтерфейс користувача. Додати, наприклад: — текстові поля (TextBox) – для введення користувачем інформації (вхідних даних) або для її виведення (вихідних даних); — мітку (Label) – для відображення (без можливості редагування) описової інформації; — кнопку (Button) – для можливості запуску деяких дій (розрахунків, відкриття файлів і т.д.) Випадацькі парадкі (за парадкі) з развітня за парадкі з развітня за парадкі з развітня за парадкі за п<br>Випадацькі за парадкі з развітня за парадкі за парадкі за парадкі за парадкі за парадкі за парадкі за парадкі

### 4.

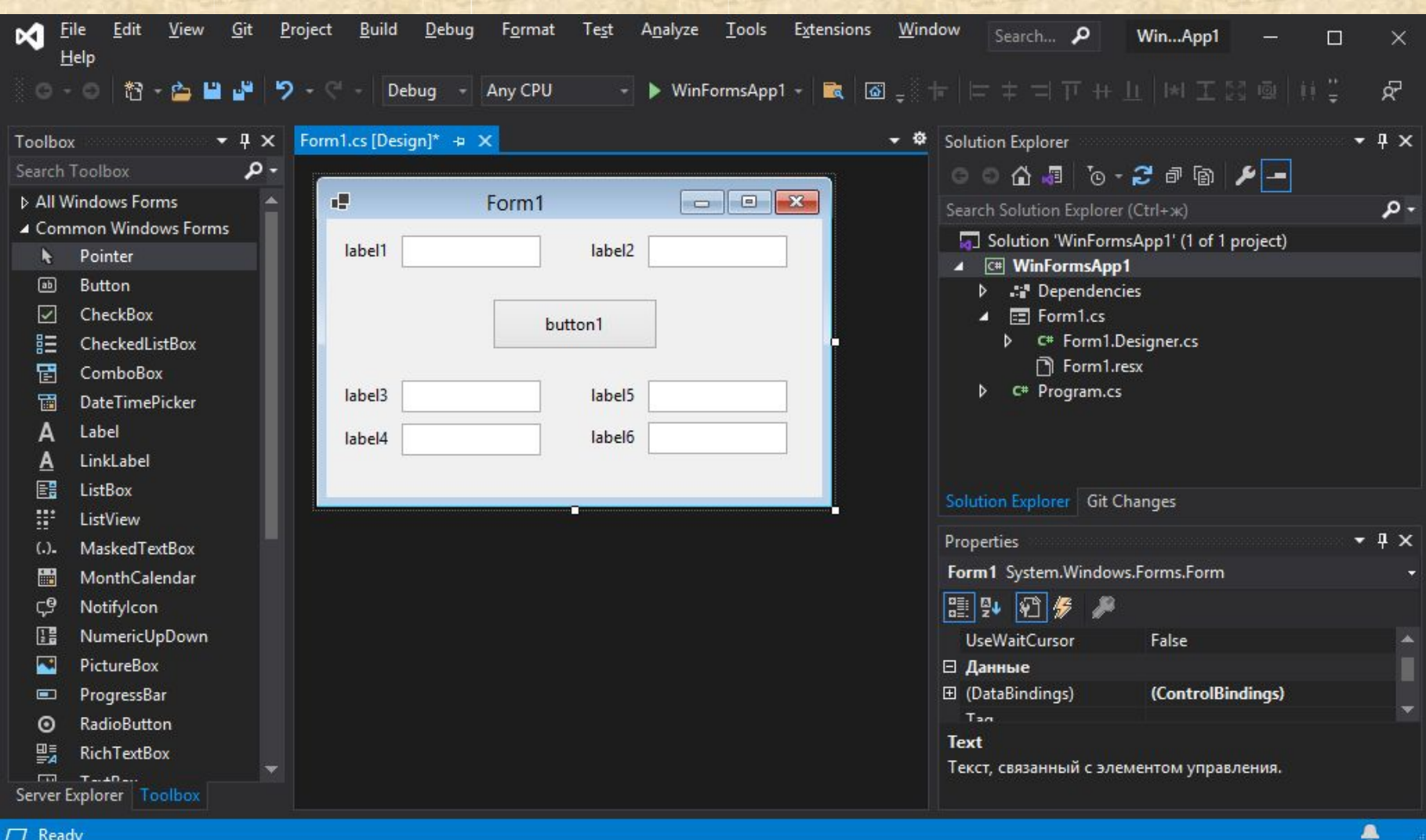

5. Змінити властивості деяких візуальних компонентів (панель Properties). Наприклад: – Text – текст, видимий текст; – Size – розмір об'єкта; – Visible – видимість; – Enabled – доступність;  $-$  Font – шрифт.

### 5.

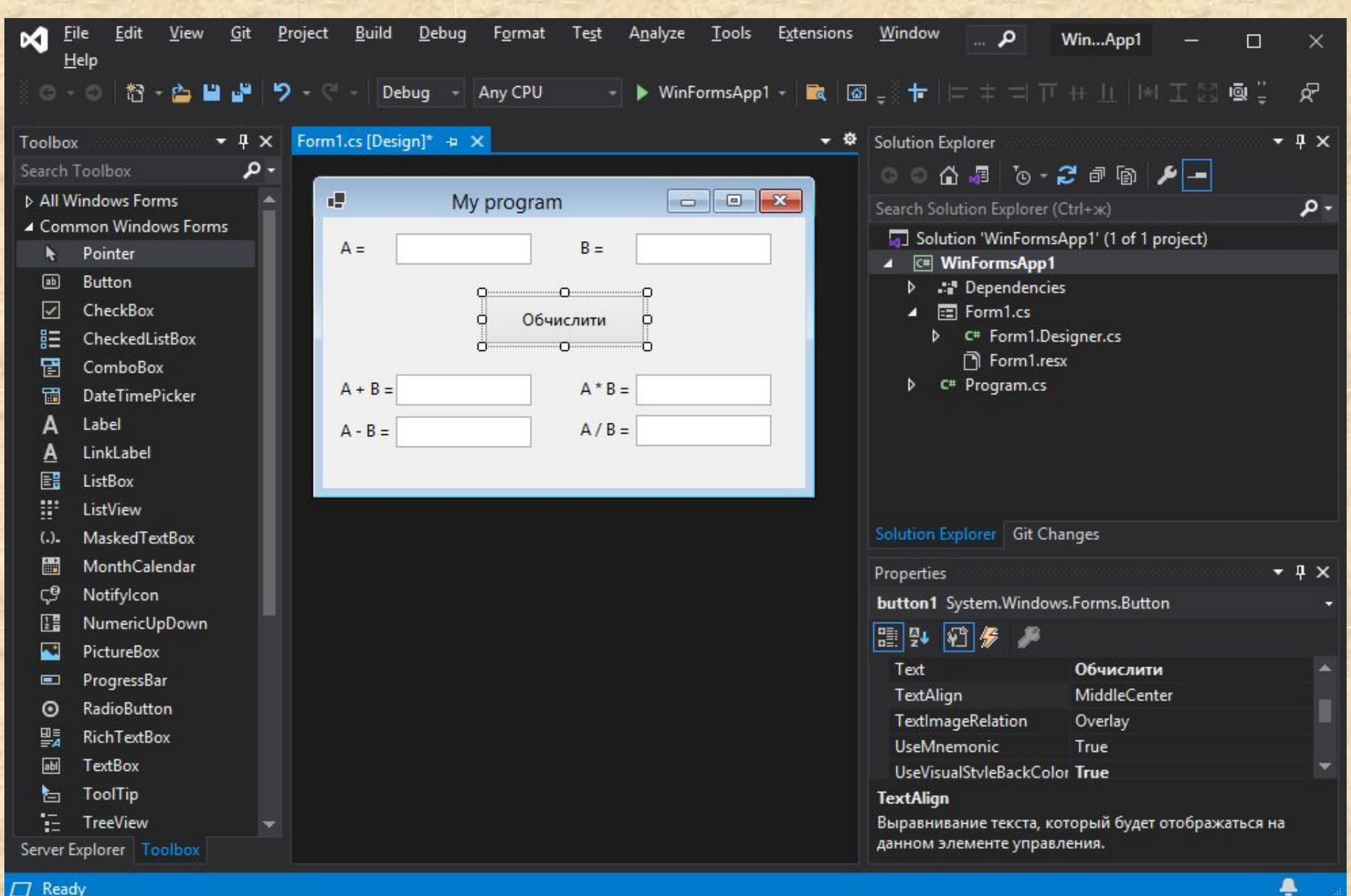

- 6. Створити необхідні обробники подій. – Якщо подія для об'єкта є «подією за замовчуванням» (наприклад, для кнопки – звичайне одинарне натискання – Click), то для створення обробника події необхідно двічі клацнути по відповідному компоненту. Після цього з'являється можливість для написання тексту програми на мові C# для обробки відповідної події;
- для створення обробника інших подій необхі в эна панелі Properties натиснути Events і зі списку обрати відповідну подію.

12

### 7. Написати текст для відповідного обробника подій у відповідності з

 $22$ 

23

24

25

26

27 28

29

30

31

32

33 34

35

36

37

38

39 40

 $\text{CV }$  20  $\Box$  private void button1\_Click(object sender, EventArgs e)

```
// Оголошення змінних
double a, b, c, d, f, g;
```
// Зчитування вхідних даних a = Convert.ToDouble(textBox1.Text);

 $b = Convert.Tobouble(textBox2.Text);$ 

// Основні дії

 $c = a + b$ ;  $d = a - b$ ;  $f = a * b$ :  $g = a / b;$ 

// Виведення результатів

 $textBox3.Text = c.ToString()$ ;  $textBox4.Text = d.ToString()$ ;  $textBox5.Fext = f.ToString()$ ;  $textBox6.Fext = g.ToString()$ ; 8. Запустити проєкт на виконання (АБО натиснути f5 на клавіатурі, АБО кно  $\rightarrow$  у АБО обрати пункт меню Debug –> Start Debugging)

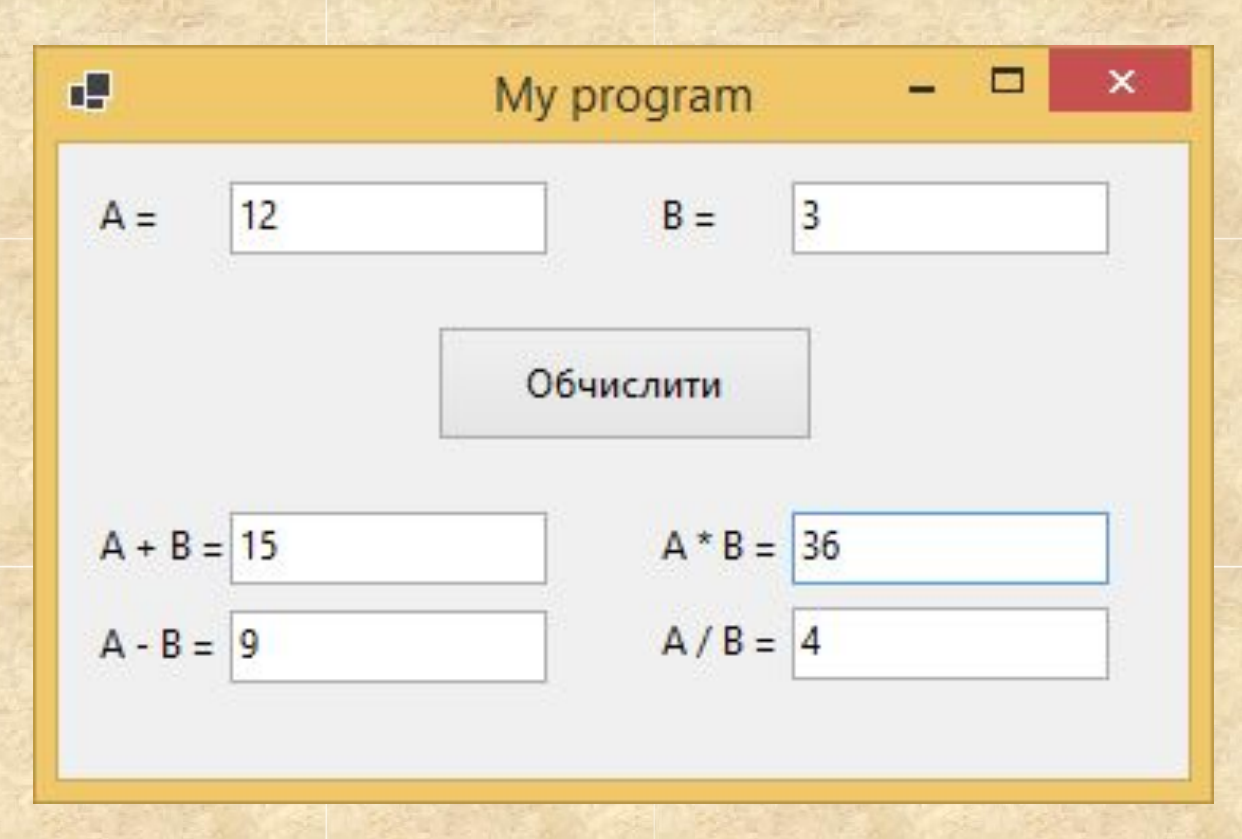

æ

Розроблювана у прикладі програма буде виконувати наступні функції: радіокнопки встановлюють текст повідомлення, яке буде виводитися після натискання на кнопку. Прапорець повинен визначати – виводити повідомлення чи ні.

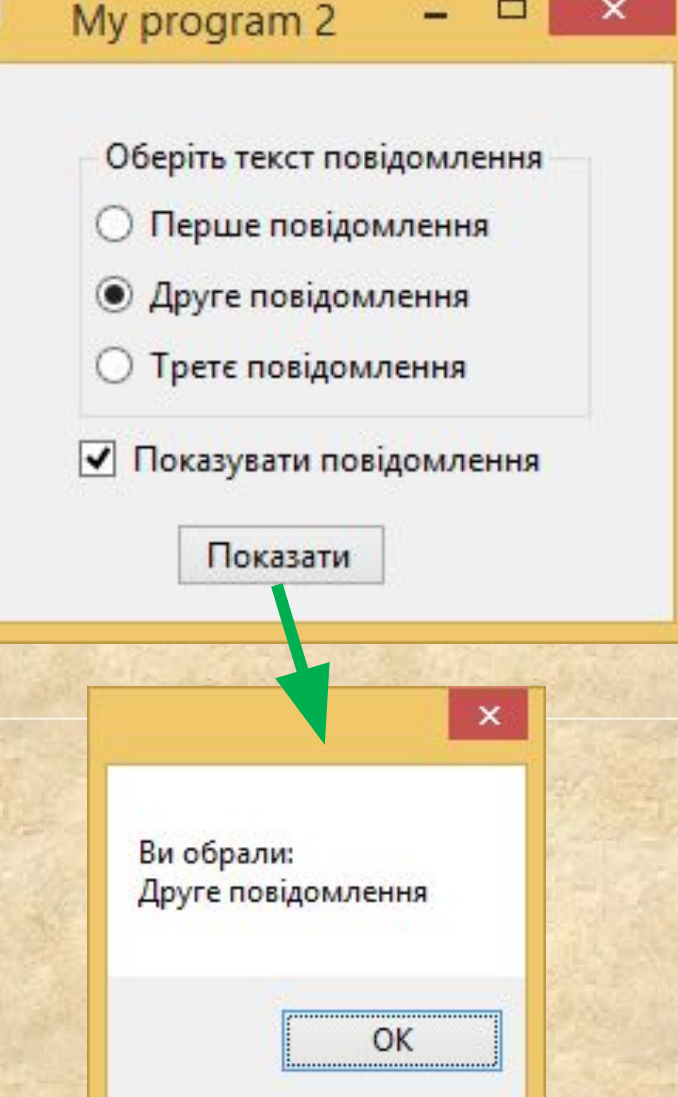

- Додайте на форму один Шемент керування GroupBox, три елемента RadioButton, один елемент CheckBox і один елемент Button. Всі три радіокнопки повинні бути поміщеними в один GroupBox. Інакше вони не будуть пов`язані між собою.
- Тепер змініть деякі властивості доданих елементів:
	- button1: Text Показати
	- groupBox1: Text Оберіть текст повідомлення
	- radioButton1: Text Перше повідомлення
	- radioButton2: Text Друге повідомлення
	- radioButton3: Text Третє повідомлення
	- checkBox1: Text Показувати повідомлення, Checked True<sub>62</sub>

# Обробник Windows-застосунку 2

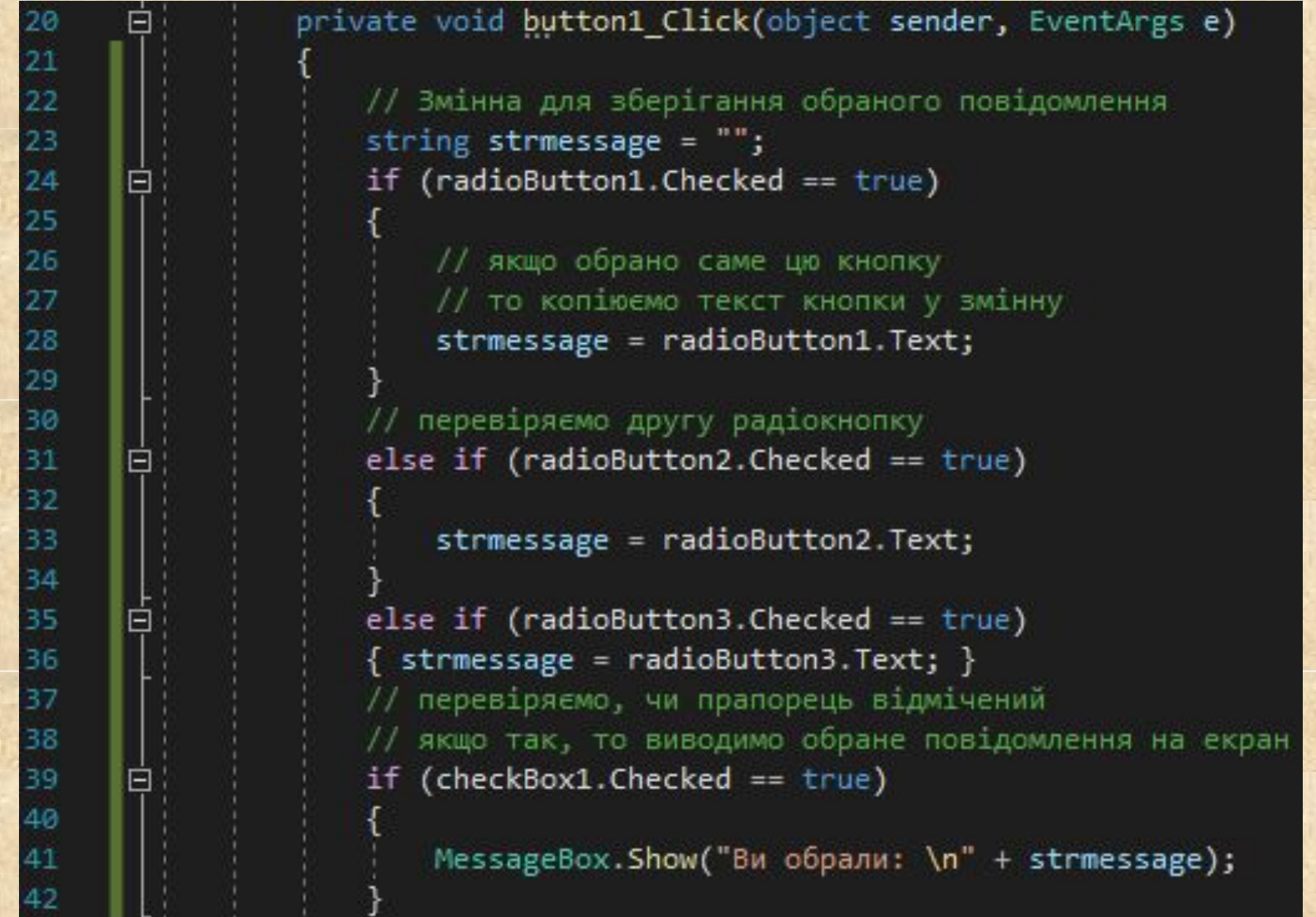

- Напишемо програму призначену для обліку даних про учасників змагань. Програма буде містити два списки:
- –ComboBox для введення інформації про учасників;
- –CheckedListBox для зберігання і обробки даних.

За допомогою списку ComboBox користувач буде обирати прізвища людей, яких необхідно додати в список учасників. Дві кнопки на формі будуть додавати або видаляти користувачів із списку.

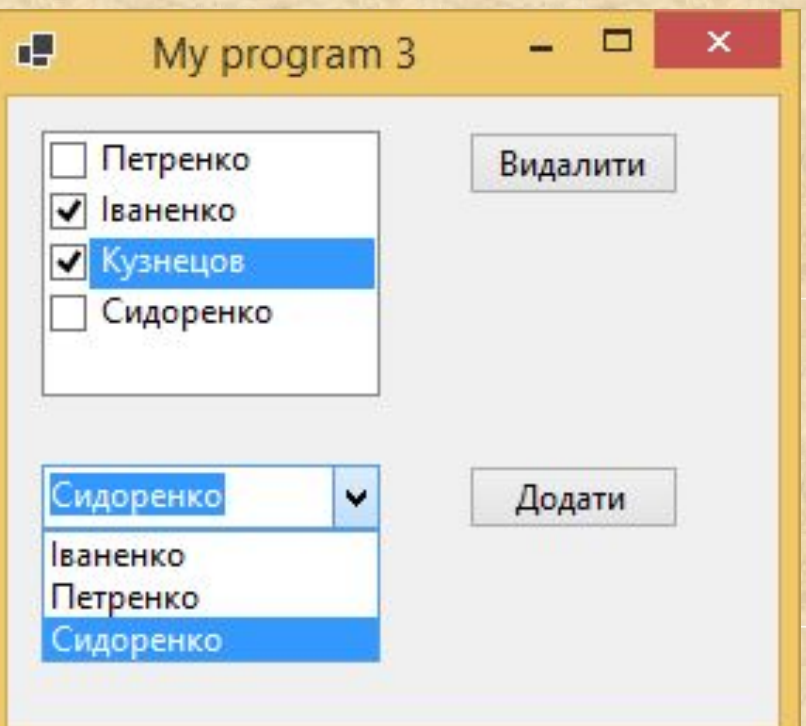

### **Створіть наступну форму** 3

- Змініть деякі властивості створеної форми:
	- Text «робота із списками»
- Тепер змінимо властивості елемент керування
	- CheckedListBox: Name memberlist
	- comboBox1: Name peoplelist ; Text - «»
	- $\Box$  button1: Name buttonAdd; Text - «Додати»
	- □ button2: Name buttonDelete; Text - «Видалити»

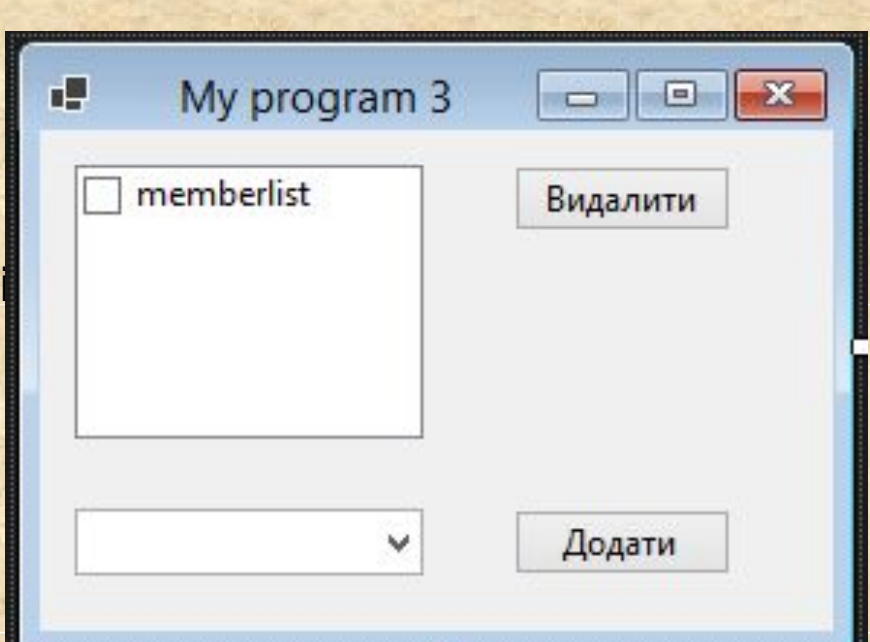

- $\frac{3}{5}$ • Створимо елемент керування ComboBox, який має ім`я peoplelist, списком прізвищ передбачуваних учасників змагань. Для цього у вікні властивостей peoplelist оберіть властивість Items. Відкрийте вікно String Collection Editor, натиснувши на кнопку із трьома точками в поле Items.
- Додайте обробники для кнопок «Додати» і «Видалити», двічі клацнувши лівою кнопкою миші по кожній із кнопок.

### Приклад Windows-застосунку 3. Обробник подій для кнопки (< **ДОДАТИ>**)<br>private void buttonAdd\_Click(object sender, EventArgs e) 20 Е

//Працюємо із списком для введення прізвища (peoplelist) //Перевіряємо, чи обраний якийсь елемент списку if (peoplelist.Text.Length  $!= 0$ )

//Якщо елемент вибрано, то додаємо його у список учасників memberlist.Items.Add(peoplelist.Text);

else

24 22

23 24

25 26

27

28 29

30 31

32 33

//Якщо елемент не обрано, то виводимо повідомлення MessageBox.Show("Оберіть елемент із списку або введіть новий");

# Приклад Windows-застосунку 3. Обробник подій для кнопки «Видалити»

private void buttonDelete\_Click(object sender, EventArgs e)

//Поки список відмічених елементів непорожній while (memberlist.CheckedIndices.Count  $> 0$ )

-36 37

38 39

40 41

42

43

44

45

46

47

48

49

//Видаляемо із списку учасників по одному елементу //при цьому список відмічених елементів автоматично оновлюється //Таким чином, кожний раз нульовий елемент is Checkedlndices //буде містити індекс першого обраного у списку об'єкта memberlist.Items.RemoveAt(memberlist.CheckedIndices[0]); //При видаленні із списку останнього позначеного елементу // Checkedlndices.Count буде дорівнювати нулю //і цикл автоматично завершиться